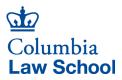

Reimbursement: Non-Employees Modified Standard Business Process Business Office 435 West 116th Street New York, NY 10027

## Reimbursement: Non-Employees

Hovering over the above *Reimbursement: Non-Employees* link takes you to the Business Office website that explains in detail the Reimbursement process for Non-Employees. Please follow those instructions to complete a reimbursement request. **NB: Please check** *payment eligibility for international guests* before offering payment.

To submit your Payment Request to the Business Office, complete the following steps:

- 1. Create one PDF of all required documents:
  - Cover Sheet
  - Check or Wire Request Form
  - Supporting Documentation
- Save the PDF according to the Naming Convention as follows: *PayeeName\_PaymentType-Number\_SubmitDateYYYYMMDD*

## **Examples:**

Anna Zolto, Check Request Number 1 submitted March 18, 2020
Naming Convention: Zolto\_CheckRequestReimbursement-01\_20200318
Anna Zolto, Wire Request Number 2 submitted March 18, 2020
Naming Convention: Zolto\_WireRequestReimbursement-02\_20200318

- Place the PDF in the folder of the department on the G: drive under PaymentRequests. *Examples:*  G: BUSINESS\_PaymentRequests/5502103\_Admissions G: BUSINESS\_PaymentRequests/5560103\_Ctr Sabin Climate Change Law
- 4. Don't worry about notifying the Business Office. We are monitoring activities in all folders and will get to all requests ASAP.
- 5. The Business Office Team will pick up the payment request from the PaymentRequests folder. Any submitted requests that are no longer in a PaymentRequests folder are making their way through the payment process. The BO Team will be in touch by email with questions.
- 6. Thank you!